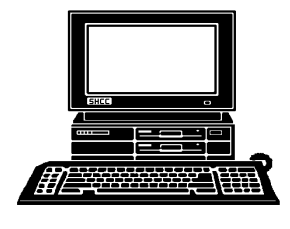

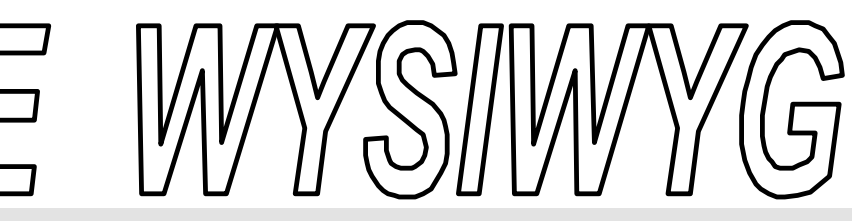

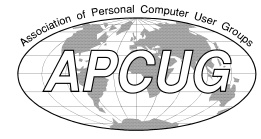

 **September 2002 Volume 14, Issue 7**

# *STERLING HEIGHTS COMPUTER CLUB*

PO Box 385 \$3.00 Sterling Heights, MI 48311-0385

## **TUESDAY Sept 3 Main Meeting 7:30 PM**

**Things fell through for the meeting topic. We will have Questions and Answers.**

**VISIT THE SHCC WEB PAGE: http://www.**

**SterlingHeightsComputerClub.org**

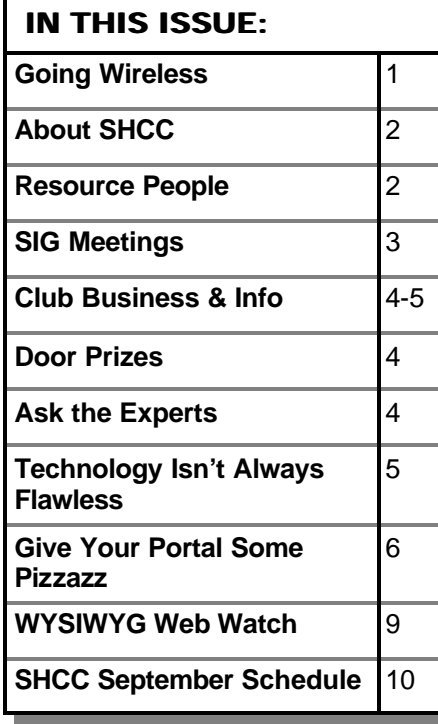

### **First published on http://RickSchummer.com (reprinted with permission)**

There has been much press in<br>the computer trade magazines<br>and on the news about wireless<br>connectivity. Many consumers hear **There** has been much press in the computer trade magazines and on the news about wireless "wireless" and immediately think about cell phones, some think about personal digital assistants (PDA), and some think about connecting a network of computers with a wireless local area network. This article will focus on the wireless local area network, and in general what it takes to get computers to talk to each other without copper cables using the Wireless Ethernet Compatibility Alliance (WECA) wireless fidelity (Wi-Fi) standard.

Four months ago our company decided to lease office space in an old mansion in Detroit. We lease much of the third floor and the biggest issue the landlord noted is that he did not want us to alter the walls in any way. These walls are covered with old woodwork and they did not want a bunch of geeks cutting holes and dragging cable. We also did not want cable hanging along the floor ready to trip employees or customers. Our solution was to go wireless.

### **What you need**

So we went to the computer store and

### **Going Wireless** *By Rick Schummer*

purchased 5 wireless cards and a wireless access point (WAP). There are a number of brands and models. It is outside the scope to compare all of these. I will mention that at home I have a Linksys Ethernet WAP with a built in Cable/DSL Router, and 4 port switch. What this means is that I can connect my DSL line into the router portion (bypassing the ISP router), connect up to four computers to the network with copper Ethernet cables, and all share access to the internet. Additionally I can connect to another hub which connects more computers via Ethernet cable. This demonstrates that you can ease into the technology without converting all the network connections all at one time. The WAP will additionally support 256 computers (how practical this is I am unsure), definitely enough for homes and small offices.

You need to install the wireless card in the desktop or notebook computer. The card you buy will depend on your configuration and the type of slots available (or sometimes more importantly, what is not available). Notebook computers must have a PCMCIA slot free. Desktops can get normal network type cards with wireless capability via a built in antenna. Some desktop wireless cards have a PCMCIA slot built in,

*(Continued on page 7)*

**Guests and visitors are welcome. People may attend any of two consecutive months of club meetings before deciding to become a member or not. Membership includes admission to all SHCC functions and the newsletter. Membership is open to anyone. It is not limited to residents of Sterling Heights. Meetings are on the first Tuesday of the month, except for July and August. There is a monthly drawing for door prizes at the end of the meeting.**

### **DUES: \$25/YEAR**

### **Resource People:**

-

E-Mail Clients Excel Family Tree FoxPro Internet Explorer MS Publisher Netscape Professional Write Spreadsheets Word

Mike Greenen Rick Schummer Rick Schummer - Rick Kucejko Don VanSyckel Mike Greenen

Rick Schummer Rick Schummer

### **SHCC Coordinators:**

Associate Editor Net/Comm. SIG Door prize Greeting table Linux SIG Local Web Sites Newsletter publisher Rick Kucejko Novice SIG PC SIG Publicity Resource People Vendor Press Rel. Web Page

Rick Schummer Betty MacKenzie **OPEN** Lindell Beck Ken Belbot Jim Golec Don VanSyckel Jack Vander-Schrier Patrick Little Mike Greenen Jim Waldrop Rick Kucejko For Rick Kucejko<br>
In Write Mike Greenen<br>
In Write Mike Greenen<br>
In Write Mike Greenen<br>
Rick Schummer<br>
Rick Schummer<br>
Contact Schummer<br>
Contact In Golec<br>

Editor Rick Schummer<br>
SHCC Betty MacKenzie<br>
OPEN<br>
Lindell Beck<br>
En G

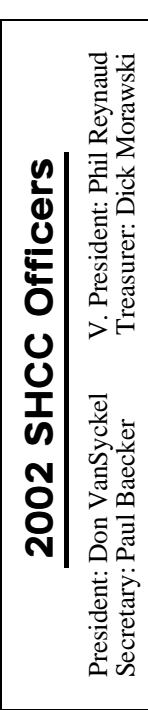

### **CLUB ADDRESS:** PO Box 385, Sterling Heights, MI 48311-0385 **CLUB E-MAIL ADDRESS:** Info@SterlingHeightsComputerClub.org **CLUB WEB PAGE:** http://www.SterlingHeightsComputerClub.org

### Four Month Meeting Schedule:

- **SEPTEMBER 2002 3 - SHCC—Questions and Answers**
- 4 COMP meeting
- 8 SEMCO meeting
- 9 Net/Comm SIG
- 16 Novice SIG
- 19 Linux SIG
- 30 PC SIG

### **OCTOBER 2002 1 - SHCC—Build a Web Site—HTML Demo**

- 2 COMP meeting
- 6 SEMCO meeting
- 7 Net/Comm SIG
- 14 Novice SIG
- 17 Linux SIG
- 21 PC SIG

### **NOVEMBER 2002**

- **5 SHCC—Funniest Repair Stories—Computer Hospital**
- 6 COMP meeting
- 10 SEMCO meeting
- 11 Net/Comm SIG
- 18 Novice SIG 21 - Linux SIG
- 26 PC SIG
- 

#### **DECEMBER 2002**

- **3 SHCC—Topic Pending**
- 4 COMP meeting
- 8 SEMCO meeting
- 9 Net/Comm SIG
- 19 Linux SIG
- 23 Novice SIG
- 30 PC SIG

### **Other Computer Clubs:**

As a member of SHCC, you can attend meetings of other clubs where we have reciprocating membership agreements, at no charge.

#### **Computer Club of Marysville and Port Huron (COMP)**

Time: 1st Wednesday, 7:00PM Place: Mackenzie Bldg, Room 201, St Clair Community College, Clara E McKenzie Library-Science Building, 323 Erie St. Port Huron, (810) 982-1187 Web Page: http://www.bwcomp.org Reciprocating: Yes

**Organization (SEMCO)** Time: 2nd Sunday at 1:30PM Place: Science & Engineering Building; Oakland University; 248-398-7560 Web page: http://www.semco.org Reciprocating: Yes

**The OPC (Older Persons Commission) Computer Club** Time: Every Tuesday at 10:00 Place: OPC in Rochester 248-656-1403.

Web page: http://www.geocities.com/ Heartland/Village/1904/

Newsletter submissions are due 10 days before the club meeting, but the earlier the better. They should be sent to :

 WYSIWYG Publisher 5069 Fedora, Troy, MI 48098

OR at the e-mail addresses: newsletter@SterlingHeightsComputerClub.org

- Unless stated otherwise, all materials contained in this newsletter are copyrighted
- by the Sterling Heights Computer Club. License is hereby granted to other clubs (non-profit) to reprint with credit.  $\rm (C)$

**The WYSIWYG was printed by STERLING PRINTING AND GRAPHICS, located at 37880 Van Dyke, Sterling Heights, MI** 

## **Special Interest Groups:**

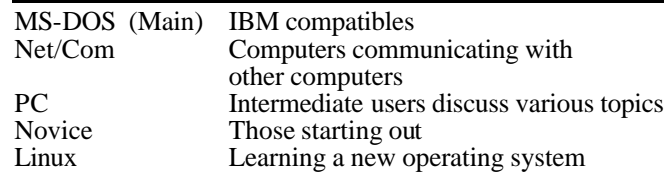

Paul Baecker Lindell Beck Ken Belbot Jim Golec Mike Greenen Rick Kucejko Patrick Little Betty MacKenzie Dick Morawski Phil Reynaud Rick Schummer Don VanSyckel Jack Vander-Schrier Jim Waldrop

586-823-6280 586-268-8621 586-979-8717 248-879-6180 586-264-1497 586-254-0677 586-573-9648 586-268-6586 586-997-1451 586-731-9232 586-739-7720 586-731-6481

586-286-2314 586-939-4278 excuser@excite.com ljaybeck@comcast.net kenger@voyager.net jgolec@comcast.net irish378@comcast.net rick@kucejko.com PBLittle@prodigy.net BMacKenz@tir.com RMorawski@aol.com preynaud2@comcast.net rick@rickschummer.com don@vansyckel.net jvanders@myself.com jwaldrop@tir.com

# **South Eastern Michigan Computer**

## **SIG Meetings**

### **Net/Com SIG**

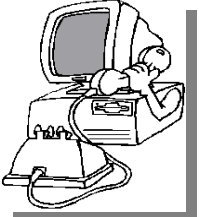

The next<br>
meeting of<br>
the Inter-<br>
net/Communicahe next meeting of the Intertions (Net/Comm.) SIG is Monday, September 9, 2002,

starting at 7:00PM, at the Macomb County Library.

The SIG meeting days are 'generally' the second Monday of the month, depending on the meeting room availability.

Each month the members of the Net/ Comm SIG discuss the Internet to help members of the SHCC learn more about this communications media.

For more information about the SIG, call or e-mail Betty MacKenzie (numbers are on page 2), or check the club web site.

用 用 用

# **PC SIG**

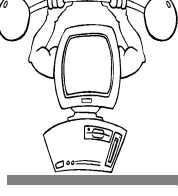

The next<br>
meeting of<br>
the PC SIG is<br>
Monday, September he next meeting of the PC SIG is 30, 2002. The SIG meeting is 'generally'

the fourth Monday of the month, depending on the meeting room availability.

Intermediate level topics are discussed, aimed at users with some knowledge of computers. As always, general questions and answers about computers will be discussed, along with a few surprises.

For more information about the SIG, call or e-mail Jack Vander-Shrier (numbers are on page 2), or check the club web site.

# **Novice SIG**

有 有 有 有

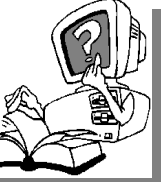

The next meeting of the Novice SIG is scheduled for Monday, September 16, 2002, starting at 7:00PM, at the

Macomb County Library.

The SIG meeting days are 'generally' the third Monday of the month, depending on the meeting room availability.

All new members are invited to come and learn the DOS and Windows basics here. There is always a question and answer period at these meetings. The computer training sessions are free to club members, but members will be advised to purchase the book in use by the class.

For more information about the SIG, call or e-mail Don VanSyckel (numbers are on page 2), or check the club web site.

4 9 9 9 9

### **Linux SIG**

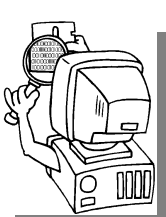

The next meet-<br>
ing of the<br>
Linux SIG is<br>
Thursday evening, Seping of the Linux SIG is tember 19, 2002.

he next meet-

The purpose of the SIG is to learn the

Linux operating system. Meetings will discuss topics that are related to this.

The SIG will meet at Ken Belbot's house for now. The SIG meeting days are 'generally' the third Thursday of

### **THE WYSIWYG September 2002**

the month. Ken Belbot is the SIG coordinator. Call or e-mail Ken for directions or the latest information about the SIG (numbers are on page 2)

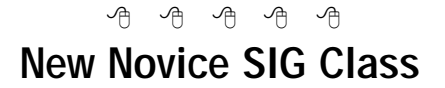

The Novice SIG will new course. The has "graduate"<br>"Advanced Novice" level. **The Novice SIG will be starting a** new course. The previous class has "graduated" to the

Don VanSyckel, the SIG coordinator and class instructor, is interested in learning what operating system people interested in attending the next class are using. Windows 95, 98, ME, 2000, XP, or something else? Please e-mail Don the input (contact information on page 2).

平 平 平 平

## **Directions To The Macomb Library**

The Macomb County Library is<br>
located at 16480 Hall Road, in<br>
Clinton Township, between<br>
Hayes and Garfield, close to the light he Macomb County Library is located at 16480 Hall Road, in Clinton Township, between at Garfield, on the south side of Hall Road. A large red sign says "Macomb County Library". The phone number is (586) 286-6660.

### 用 用 用 用 **Attend A SIG**

I f you do not attend SIG meetings,<br>you are missing out on important<br>club benefits available to you.<br>These small groups get into more detail f you do not attend SIG meetings, you are missing out on important L club benefits available to you. and question and answer sessions than is possible at the main meeting.

9 9 9 9 9

**If your e-mail or mail address changes, please e-mail: secretary@SterlingHeights ComputerClub.org**

### **"Ask The Experts"** *by Jerry Carson*

Please send questions to "Ask the Experts" at the club's PO address, or e-mail your question directly to Jerry Carson at his e-mail address: jerrycarson@email.com

Let us assemble the vertical select a placed routines into the BIOS that would allow easier access to common ast time we talked about how BIOS manufacturers placed routines into the BIOS that hardware devices like hard disks and video displays. This month we'll discuss where device drivers fit into this picture and why you need both.

First, what is a device driver? Well, it's very similar to one of the routines in the BIOS as it provides an easier way to access a piece of hardware. The major difference is that these are loaded into the operating system and are not part of the BIOS. Because of this, these pieces of hardware are not useable until after the operating system is running. Normally this isn't a problem because running the operating system is one of the first things your computer does when you turn it on. It does explain why you generally can't boot from a tape drive, even if the tape has a copy of the operating system on it. This is because the driver for the tape drive isn't stored in the BIOS but is only loaded AFTER the operating system is running. (Yes, there are some versions of UNIX that can "boot" from a tape drive, but this requires a special BIOS).

If a device driver does the same thing a BIOS routine does, why not just put the device driver into the BIOS and have all the drivers in one place? Just think of all the different types of sound and video cards that are out there. There are just too many different types of devices to fit all the drivers in to a BIOS. Also, as new features are added to the various devices, the drivers may

### **SHCC Business**

change. It is much easier to change the software that gets loaded than it is to change the BIOS.

Finally, since device drivers are designed to work with a particular operating system, they can be written to take advantage of that operating system's unique requirements. This is why it is important to get the correct drivers for your particular model device and operating system.

Next time, we'll talk a little bit about operating systems and what they do for you.

西 中 中 中

### **Door Prizes**

The SHCC offers door prizes at most regularly scheduled club<br>meetings. The door prizes for<br>the September meeting were unknown he SHCC offers door prizes at most regularly scheduled club meetings. The door prizes for at the time of publication.

The June Winners Circle included:

**Ann Wunsch** won an I/O card (parallel port)

**John Muhall** won CleanSweep Uninstaller

**Jack Knirk** won the Epson Color Pack (graphics programs)

**Cliff Miller** won a computer microphone

**Vic Pruder** won Quicken Family Lawyer 2000

**Lindell Beck** won Norton Systemworks 2001

**Ron Rolfe** won Quicken Family Lawyer

**Mary Valenti** won a Gravis Gamepad

**Edward Mandell** won Family Lawyer

**Arnold Jarboe** won Click 'n' Burn Cd burning software

平 平 平 平

### **Program Coordinator**

A new coordinator position has<br>opened up for the club. We<br>dinator. The duties of this position will new coordinator position has opened up for the club. We **L** are looking for a program coorbe to get presenters for the main meeting, and follow up with them prior to the meeting. This position will bring you in contact with a lot of interesting and influential people.

You can either volunteer to be a part of a group to do this, the group leader, or to be "the group."

4 9 9 9 9

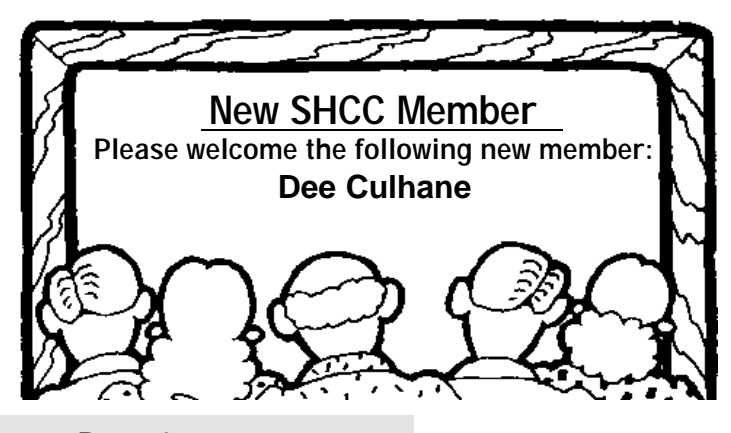

### **SHCC Emergency Shutdown**

The Sterling Heights Computer<br>
Club will utilize radio station<br>
WWJ - 950 on the AM dial to<br>
notify members that a meeting is he Sterling Heights Computer Club will utilize radio station WWJ - 950 on the AM dial to canceled because of bad weather or for other reasons. The announcement will happen along with the school closings and other events. Please remember to listen to the radio when there is bad weather.

 $AR$   $AR$   $AR$   $AR$ 

### **Presenters Wanted**

T he officers invite any member to make a presentation at the main meeting.

If there is some software you have been using and think others may be interested as well, or there is a computer topic you would like to present to other members, please call or e-mail Don VanSyckel. Making presentations is not that difficult. The hour goes by before you know it and there is always enough material to cover in a software package so that the hour is easy to fill.

If there is a topic you are interested in or something you would like demonstrated, please see any of the officers. They are always interested in what the members would like to see.

用 用 用

### **Advertising Sign Hangers Wanted**

The SHCC has been advertising<br>to make people in the area<br>aware of the club and what we<br>are all about in hopes of building club The SHCC has been advertising to make people in the area aware of the club and what we membership. One way to get people to find out about us is to hang a flyer with tear-off phone numbers at the

local retail stores like Meijers, Farmer Jacks and anywhere where a bulletin board is available.

If you are interested in helping out in this very important service please contact Pat Little (e-mail and phone number on page 2).

有 有 有 有

## **Electronic WYSIWYG**

**V** ou have the choice of receiving<br>
either the paper or the elec-<br>
tronic version of the<br>
WYSIWYG Contact the SHCC secreeither the paper or the electronic ve rsion of the WYSIWYG. Contact the SHCC secretary to request the electronic version, since it will only be sent to those requesting it.

**For the fanatic computer enthusiast who has everything**

有 有 有 有

## **Technology Isn't Always Flawless**

A few years ago, a man living in<br>Newton, Massachusetts<br>unused credit card stating that he owed few years ago, a man living in Newton, Massachusetts **L** received a bill on his as yet \$0.00. He threw it away.

The next month, he received another and tossed that one, too.

The following month the credit card company sent him a nasty note stating they were going to cancel his card if he didn't send them \$0.00. In retrospect, he probably should have let them do that.

Instead he called the company and was informed that (are you ready for this)? the problem was the result of a computer error. They told him they'd take care of it.

The following month he reasoned that, if other charges appeared on the card, then it would put an end to his ridiculous predicament. Besides, they assured him the problem would be resolved.

So he presented his card for a purchase. It was declined. Once again he called. He learned that the credit card had been canceled for lack of payment.

They apologized for (here it is again) another computer error and promised they would rectify the situation.

The next day he got a bill for \$0.00 stating that payment was now overdue. Assuming that this bill was yet another mistake, he ignored it.

But the following month he received yet another bill for \$0.00 stating that he had ten days to pay his account in full or the company would take necessary steps to recover the debt.

He gave in. He mailed in a check for \$0.00. The computer duly processed it and returned a statement to the effect that his account was paid in full.

A week later, the man's bank called him asking him why he wrote a check for \$0.00. He explained the problem at

length. The bank replied that the \$0.00 check had caused their check processing software to fail. The bank could not now process ANY checks from ANY of their customers that day, because the check for \$0.00 caused a computer crash.

The following month the man received a letter from the credit card company claiming that his check had bounced, that he still owed \$0.00 and, unless payment was sent immediately, they would institute procedures to collect his debt.

This man, who had been considering buying his wife a computer for her birthday, but bought her a typewriter

### instead.

Who said, "To err is human, but to really mess things up it takes a computer...?" Computers may not be the root of all evil, but some days they come close.

Remember that, when dealing with crazy computers or frustrating problems of any stripe, it helps to laugh. Writer Barbara Johnson put it this way: "Laughter is to life what shock absorbers are to automobiles. It won't take the potholes out of the road, but it sure makes the ride smoother." Sometimes a smoother ride is the best we can hope for.

有 有 有 有

### **Give Your Portal Some Pizzazz** *by Steve Bass, Pasadena IBM Users Group*

**Customize your browser's home page and increase your productivity**

 $\prod_{\text{brou}}$  was at a buddy's house recently and spotted something alarming. His home page- - the screen his browser automatically opens with- - was MSN.

Yeah, you heard me. Not only hadn't he switched to another home page, he wasn't even aware that he could modify the page and get rid of much of the useless junk. With an ad-blocking program, he could also avoid all of Microsoft's blaring, shameless selfaggrandizements.

My hand started twitching. I was about to lunge towards his mouse and try to single-handedly change his home page, when his wife shouted "barbecue's ready."

I was on my third beer when two things struck me. I'd had enough to drink and I had to help this guy out.

### **Dumping the Ads**

You can decide for yourself whether blocking ads is ethical. As far as I'm concerned, ads that are deceptive (the one that looks like a download gauge and says "click here"), pop up boxes (or worse, those darn X-10 camera pop*under* boxes), and blinking Flash animations are all fair game.

My favorite ad jamming utility is Web-Washer (www.webwasher.com). It's free for personal use and if you accept the defaults, easy to use. Of course you can tweak WebWasher in dozens of ways, fine-tuning it to, say, allow some cookies to be released while withholding others.

#### **Point Me Home**

Changing your Home page is a five minute operation. It's straightforward in Internet Explorer (IE). Go to the Web site you want to use as your Home page. Then from the Tools menu, choose Internet Options and click *Use Current*.

In Netscape, go to the Web site you want to use as your Home page. From

### **THE WYSIWYG September 2002**

the Edit menu, choose Preferences. (I'm using version 6.01; your Netscape version may have slightly different menu settings.) You'll need to find the *Navigator* category or a dialog area that shows the Home Page option. Click the *Use Current Page* button and you're done. But while you're there, examine the Toolbars section of the Options area. Uncheck the buttons Netscape automatically adds, things you might not need or want.

#### **Presto Chango**

You may encounter a sleazy web site that changes your Home page without permission. It's happened to me and it threw me for a loop. Not only couldn't I figure out how they did it, I couldn't change it back to my original Home page. First try the previous instructions. If that doesn't fix it, you'll need to change a setting in your Registry. Fred Langa has a way to do it and he explains the process here: http://www. langa.com/newsletters/2000/2000-07- 10.htm#2

#### **Playing Around with Portals**

I think of my browser — and Home page — as the center of my online activity, sort of a control panel that gets me to other places quickly and efficiently. I've never counted the hours but I'm guessing my browser's on screen about 40 percent of the time. (Probably another 40 percent is with Eudora and the balance in Word and PowerDesk.)

By the way, a portal isn't something mysterious or esoteric. It's simply a single integrated point for access to information, people, and other Web sites; a personalized and customized user interface.

While I'm not happy with Yahoo's emulation of Microsoft (they bought eGroups only to make it a complicated chamber of horrors), their portal is terrific. My bias towards using Yahoo is twofold: Yahoo provides a variety of information, more than most portals, and it's blessedly easy to customize a

page. Better, I have five separate Yahoo pages, each serving a different need. For instance, my main page includes the following:

\* News: Technology, local, science, world, and others.

\* Calendar: A quick view of my upcoming events with access to my calendar.

\*E-mail and messaging: I get to see my Yahoo mail account and who's online for an instant message.

\*Local area events.

\*Bookmarks: I use this handy category to jump to sites that I want access to but aren't important enough to add to IE's Links bar.

\*Weather.

\*Financial portfolio: A small, passwordprotected box that lets me see my daily losses.

\*Mapping: Similar to MapBlast.com but with a pull-down history.

\*News clipper: Yahoo automatically searches its news database to find articles that I'm tracking.

I have other Yahoo pages, each accessible from my Home page.

\*Entertainment: with a listing of movie show times for theaters in Pasadena and an evening's worth of TV listings.

\*Yahoo Search Tools: I have all my lookups here-Yellow Pages, Email and phone searches, as well as bookmarks that link me to people and reverse phone directory pages.

### **Yahoo's a Flex Champ**

Page layouts are simple to design. Most Yahoo modules — Calendar, Maps, E-mail, Weather, for instance—can be placed on either side of the Home

page. Bookmarks Portfolio, News, and other modules can be removed from the page to become a separate, temporary floating boxes. And the content can be set into either two medium sized columns or two narrow and one wide column.

Creating a Home page Portal is a fun project, has the potential to let you navigate the Web faster, and unlike installing a new operating system, is guaranteed not to hose your PC.

*Steve Bass is a Contributing Editor with PC World and runs the Pasadena IBM Users Group. Write to him at steve\_bass@pcworld.com. Check PCW's current edition at www. pcworld.com/resource/toc/index.asp and sign up for the Steve Bass online newsletter at www.pcworld.com/ bass\_letter.*

4 9 9 9 9

### **Going Wireless**

*(Continued from page 1)*

which requires you to purchase a notebook wireless card. So buyer beware, do your research. As far as the wireless access point, again it depends on your needs. If you already have a network set up, you might just need a plain old WAP, nothing fancy. If you are just starting out and need to connect other computers with various network cards performing at different speeds, you might need a switch built in. If you are like me and wanted to have other computers to share one Internet connection, you might research the DSL/ Cable router feature as well. There are drivers to be loaded so the operating system can communicate with the new device. I have found Windows XP to be a true joy with this technology. It understands wireless networking. Other OSes will also work, but check for compatibility issues. My only experience is with Windows 2000 and Windows XP (the easier of the two).

One thing I can definitely say about

### **THE WYSIWYG September 2002**

Linksys is that they provide nice diagrams on the boxes of their products. It diagrams the capabilities so people like me who know little about the inner workings of this hardware can see what they need. Naturally it also recommends their hardware, but even if you do not buy Linksys, it gives you an excellent idea of what you might need. If you are confused, hire a professional to help you out, or maybe you can find an expert in the user group that can assist you (that would not be me).

### **How it works**

I am not an electric engineer or computer engineer, so I will not get to deep into discussing how this works. The WAP sends out a signal just like your wireless phone does from the base station. All the WAPs I have seen have two antennas that send out the signal. This creates a bubble around the WAP (depending on how you point the antenna). This bubble can range from 30 to 90 meters indoors and from 150 to 450 meters outdoors with a standard WAP. The signal strength degrades the further you get from the WAP. The signal is transmitted over the airwaves on the 2.4-gigahertz (GHz) frequency which is the same frequency as some wireless phones and some microwave ovens. The computer and the wireless network card look for that signal. They connect and the rest works just like being connected with copper wires.

Just so you know, there are a number of wireless standards. The most common is the IEEE 802.11 standard. Within this standard are a number of substandards. The most popular one is 802.11b. Under 802.11b, devices communicate at a speed of 11 Mbps whenever possible. If signal strength or interference is disrupting data, the devices will drop back to 5.5 Mbps, then 2 Mbps and finally down to 1 Mbps. Though it may occasionally slow down, this keeps the network stable and very reliable. Distance does make a difference. In the home arena, you will likely get 11Mbps almost everywhere,

unless you run into some interference. In our office we have the wireless networking and a phone system that work on 2.4Ghz and they co-exist with no problem.

You configure the WAP via a web browser by browsing a TCP/IP address (ie http://192.168.1.254). Minimally you will need to configure the ESSID (the name you give your network). This is what is broadcasted to wireless enabled computers. I also recommend enabling WEP security (see disadvantage section later in this article). Depending on your ISP and broadband capability, you might have to configure the login to the ISP to make the connection. That is all. The setup literally took me 30 minutes because I read the instructions. Your mileage might vary.

### **Advantages**

I can literally use my computer and be hooked up to the network to get email, surf the web, and copy files to and from other machines. I can do this from anywhere in the house, in the yard, and even down the street (although the signal gets weaker and performance goes down the farther you get away from the WAP). If you are using Windows XP (the OS I use on my main machine) it auto detects the wireless card and the wireless network as I get in range of a WAP (see security issues under disadvantages).

No more need to fish a line through the walls of my house or office. If our customers have this technology installed I can literally walk into their offices and be on the network without having to search down a wire. This can be important if you have a multi-level home or in a college dorm, or any place that is not conducive to dropping wire.

There are also a number of "hot spots" being developed in major cities that allow mobile computer users to

connect to public networks in coffee shops, restaurants, college campuses, and public buildings like libraries. There are even private companies making wireless networks available to people who get inside their bubble.

### **Disadvantages**

In my case, the network maxes out at 11Mbps which is nine times slower than wire networks running at 100Mbps. If you use a 10Mbps network, it is obviously faster. The performance is only really noticeable when copying files between computers (which is how I do backups). It does not slow down even the fastest access to the internet since cable modems and DSL typically max out at 1.5Mbps. When I need the higher performance I plug in the wire.

There is a security exposure that is available with a WAP if you do not use encryption. With a wired network, only those plugged in can access the network, the computers, and the Internet connection. Wireless users can literally see any wireless network that they bump into. This means anyone inside the bubble can possibly have access to your computer, other computers on the network and Internet connection. There are a number of ways to lock others out. The Wired Equivalent Privacy (WEP) makes sure that only users with a key can access the network. This is the simplest way to lock others out. You generate a key that each computer needs to have in the wireless connection. It is simple to enter in because you are prompted the first time you connect to the WAP, although it is a long string of letters and numbers. For stronger techies, you can also specify specific computers via network card MAC addresses. I also highly recommend setting the administrative password on the WAP to something other than the default so someone cannot hack their way in and change your settings. All this is well

documented in the user manual and is easy to set up. Some WAPs have the ability to enable firewall protection. Mine had the ability to license ZoneAlarm Pro and PC-Cillin for antivirus.

New standards are evolving all the time. The 802.11a is available which improves the speed even though the letter on the standard went backward from "b" to "a" (they never make this easy do they). Jumping in now means that you might have to purchase new WAPs and cards later to get the better performance. If this is important, I suggest you hang out on the sideline a little longer.

The last disadvantage is that I have experienced that occasionally the WAP will lose its mind, and you will lose your connection. Overall I have found the network to be very reliable, with only minor glitches.

### **Other resources**

http://www.howstuffworks.com/homenetwork.htm http://www.howstuffworks.com/ wireless-internet.htm http://www.linksys.com/

### **Conclusion**

I have been really impressed with this technology even though it really is considered to be in the infancy stage. I also expect it to be improved rapidly over time like the rest of technology.

4 9 9 9 9

**FOR SALE** Compaq Presario Computer System

> 166 MGz 40 MB ram 15 inch monitor

Contact Walter Jendhoff for more information

**E-mail: Basela1@aol.com**

### **WYSIWYG WEB WATCH (www)** *by John Beauchamp*

*This column attempts to locate sites* 

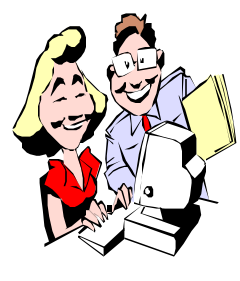

*containing valuable, amusing and free content, with no overbearing pressure to purchase anything. If you have a particularly en-*

*joyable or helpful (or just plain useless) site which you would like to share with the membership, e-mail the site address, with a brief site description, for a future WYSIWYG issue, to jjbmalb@yahoo.com Additionally, send in a website category in which you are particularly interested, and all eyes will watch out for related sites. Check the SHCC web site (Web Page Reviews) for past previous gems.* 

It's time for school to start, and these sites may be helpful.

#### **Astronomy**

http://members.aol.com/gca7sky/ astrohelp.htm

#### **Math**

http://school.discovery.com/ homeworkhelp/webmath www.gomath.com/ www.mathonline.org/

#### **History**

www.historyplace.com/homework/ index.html

#### **Home work help**

www.homeworkspot.com

### **High School Subjects**

www.highschoolhub.org/hub/hub.cfm **Science fair project**

www.ipl.org/div/kidspace/ projectguide/

Do you know what your first name means? Now you can find out what is means and where the name originates. You can find out how popular your name is and how popular it was when you started to use it. www.behindthename.com

Have you read some stories lately that just do not seem to be true? You can check out urban legends about computers, Coke, automobiles, Disney or any other subject that you may have questions about. Do you know what a dord is? You can find out at snopes2. Even though it was listed in Webster's International Dictionary, it is an urban legend as to where or what this word means.

www.snopes2.com

How do the new movies stack up? Check out the grid for ratings on 40 of the recent releases which are ranked on a 1 – 10 scale with red yellow and green lights. You can also see what movies are playing and what time they are on at the theaters in your neighborhood.

www.checkthegrid.com

Is it time to start getting the garden ready for the coming winter or will we have a continuation of the current weather? What type of weather will you find on your trip to Chicago? Will I have any delays with my flight due to the weather? Check out weather.com and see if you will need a raincoat or if you should put the snow shovel in the truck before you hit the road. See what the temperature will be around the Detroit area, in Denver and in Places like London. www.weather.com www.accuweather.com

Have you ever wondered if those old record albums are worth anything? Now you can check to see what the old records by Elvis and the Beatles are worth.

http://www.moneymusic.com/

Are you concerned about staying healthy while you are away from home? These two sites will answer your questions. www.tripprep.com/ www.cdc.gov/travel/index.htm

Do you need information on your travel destination? What is there to see, what is there to do when you get there, or for that matter how do you get there? Check these sites out. www.travelandleisure.com www.travelchannel.com

If you are looking for a good source of world news, money, sports, life, tech, and weather check out the online version of USA Today. www.usatoday.com

As you are traveling through the internet, check out this site from the Library of Congress. It will provide you with links to Portals from over 60 different countries around the world. www.loc.gov/rr/international/portals. html

Need help with that basement repair? Is your car not running right? Are you looking for information concerning you hobby? Check out the DO IT YOURSELF net. They offer information and links to many of the do it yourself projects, as well as help with arts, crafts, hobbies and recreation. http://diynet.com

Are you a history buff? Do you find the first ladies of the USA of interest? You can get information from Martha Dandridge Custis Washington to Laura Welch Bush.

http://www.whitehouse.gov/history/ firstladies

If you are interested in the Presidents, you can get information on all of them from George Washington to George Bush at

http://www.whitehouse.gov/history/ presidents

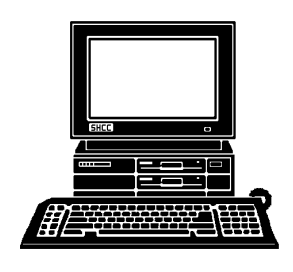

# **STERLING HEIGHTS COMPUTER CLUB**

PO Box 385 Sterling Heights, MI 48311-0385

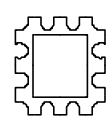

SEPTEMBER AT SHCC: **SEPTEMBER AT SHCC:** 

**TUESDAY SEPT 3** 38000 Utica Road **IUESDAY SEPT 3** 38000 Utica Road Carpathia Club. **Carpathia Club.** Sterling<br>Heights Sterling Heights Main Meeting. **Main Meeting.**  7:30PM at **7:30PM at** 

for a meeting We will have **We will have Que for a meeting topic. Things fell through** Things fell through **s**topic.

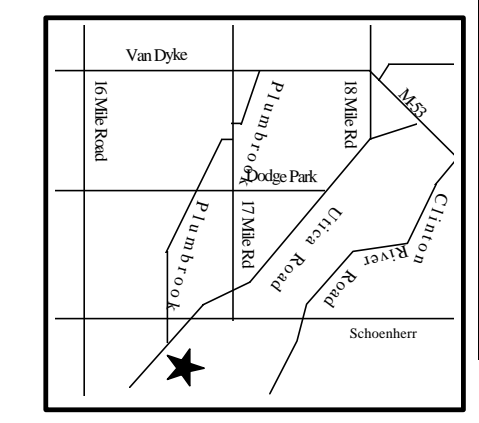

SIGs

**MONDAY September 9** Net/Com SIG 7:00PM at the Macomb County Library.

**MONOM** DAY September 16

Novice SIG 7:00PM at the Macomb County Library.

**Build a Site Repries and Answers<br>
<b>MONDAY**<br>
MONDAY<br>
MONDAY<br>
INURSDAY<br>
THURSDAY<br>
PC SIG<br>
TIONDAY<br>
Build a Web Site—HT<br>
Build a Web Site—HT<br>
Build a Web Site—HT<br>
Build a Web Site—HT<br>
Build a Web Site—HT<br>
Build a Web Site—HT

LINUX SIG 7:00PM at Ken Belbot's home.

**THURSDAY September 19**

**MONDAY September 30**

PC SIG 7:00PM at the Macomb County Library.

**—HTML Demo**

**Funniest Repair Stories**

Funniest Repair Stories-Computer Hospital

**—Computer Hospital**

**November**

November